# **Enable User Analytics**

#### **Contents:**

- [Configuration Steps](#page-0-0)
- [Customer Requests](#page-0-1)
- [Configure for Platform Analytics](#page-0-2)
- [Configure for Segment Analytics](#page-1-0)
- [Configure for Amplitude Analytics client-side SDK](#page-1-1)
- [Open user logging port](#page-2-0)
- [Create credentials file](#page-2-1)
- [Generate cron job](#page-2-2)
- [Disable](#page-2-3)

This section describes how to enable or disable logging of user activities and transfer of the logs to Trifacta®. When this feature is enabled, user activities are captured locally on the Trifacta node in a series of log files. Periodically, these log files are uploaded to a predefined S3 bucket, where Trifacta can ingest the logging activity to improve the product and assist in troubleshooting.

**Tip:** This feature is useful for providing better suggestions and machine-based learning to the Trifacta platform instance.

**1) NOTE:** During initial deployment, this service may be enabled for you. You can use the information below to disable the service.

Trifacta captures the following types of usage information, which are available in different releases.

- These can be separately enabled.
- For more information on the data that is captured, see <https://community.trifacta.com/s/article/Trifacta-Usage-Data-Collection-1515802070895>.

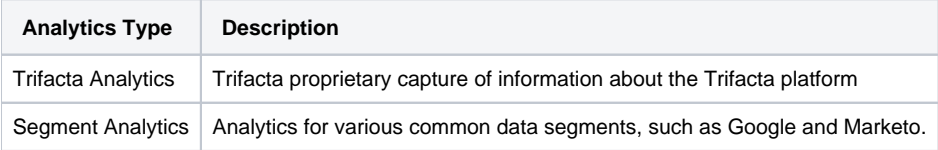

# <span id="page-0-0"></span>Configuration Steps

The following configuration steps must be completed:

- 1. Customer must file a request with [Trifacta Support](https://docs.trifacta.com/display/HOME/Contact+Support) when this service is to be enabled for the first time.
- 2. Services must be enabled on the Trifacta node.
- 3. Open user logging port, if not already opened.
- 4. Generate and publish credentials.
- 5. Define cron job to upload logs.

#### <span id="page-0-1"></span>Customer Requests

<span id="page-0-2"></span>To enable this service, customers must file a support ticket with [Trifacta Support](https://docs.trifacta.com/display/HOME/Contact+Support). In your request, please include a request for the appropriate API write key values to insert in the configuration. Details are below.

# Configure for Platform Analytics

The platform's custom-built telemetry system is controlled by the following config field in You can apply this change through the [Admin Settings Page](https://docs.trifacta.com/display/r051/Admin+Settings+Page) (recommended) or

trifacta-conf.json

. For more information, see [Platform Configuration Methods](https://docs.trifacta.com/display/r051/Platform+Configuration+Methods).:

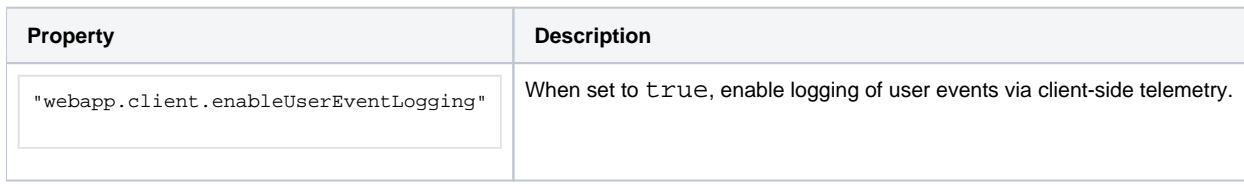

## <span id="page-1-0"></span>Configure for Segment Analytics

#### You can apply this change through the [Admin Settings Page](https://docs.trifacta.com/display/r051/Admin+Settings+Page) (recommended) or

trifacta-conf.json

. For more information, see [Platform Configuration Methods](https://docs.trifacta.com/display/r051/Platform+Configuration+Methods).

#### The following settings apply to segment analytics.

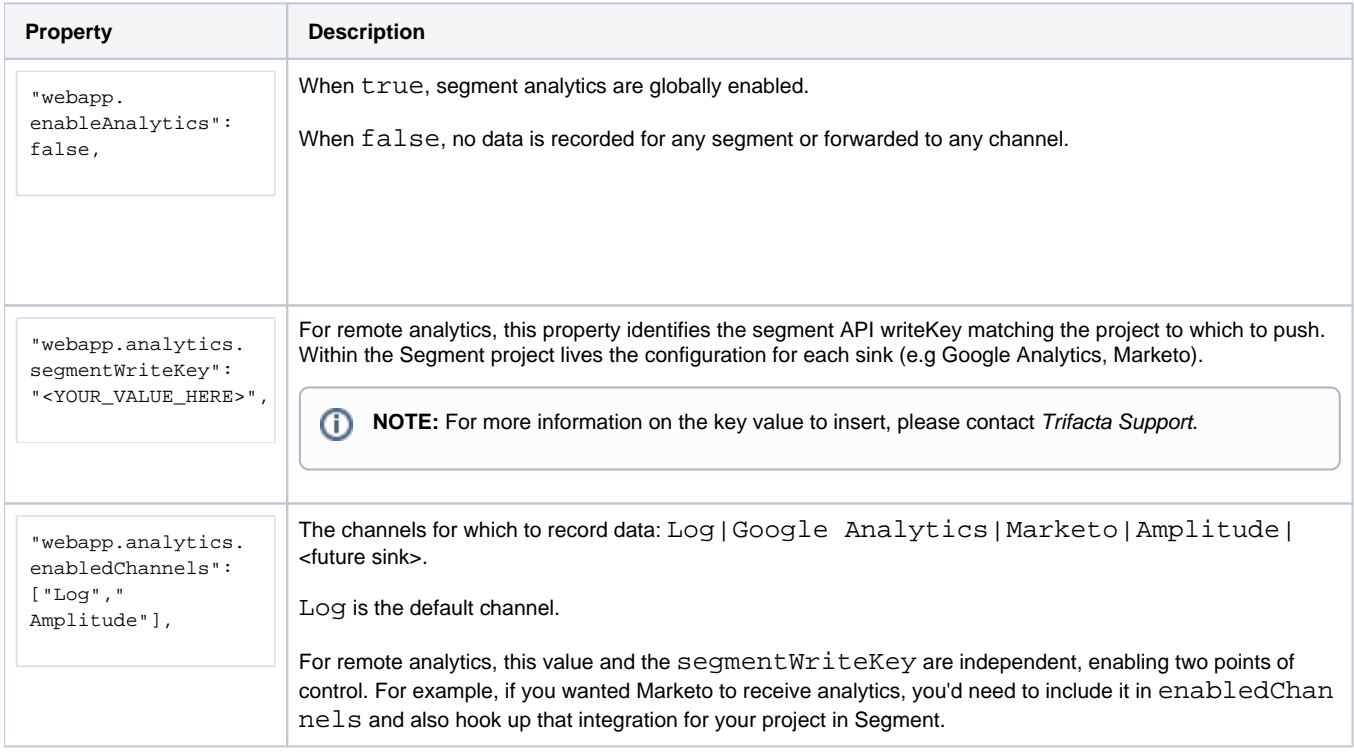

- 1. Make changes to the above properties as needed.
- 2. Save your changes and restart the platform.

### <span id="page-1-1"></span>Configure for Amplitude Analytics client-side SDK

**Property Description** 

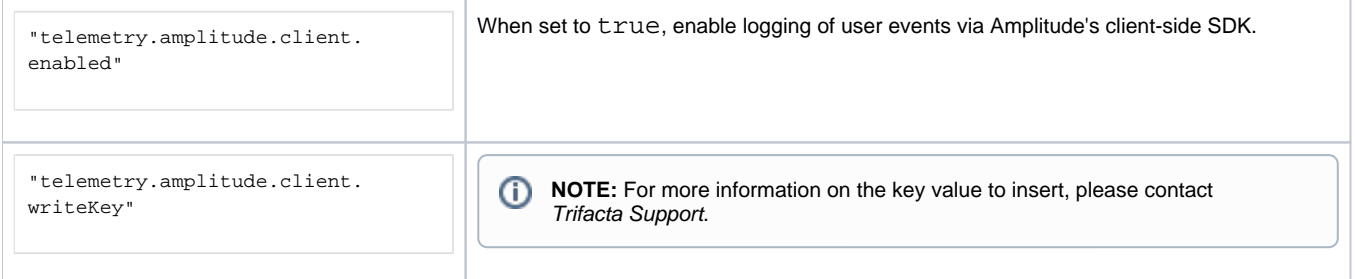

## <span id="page-2-0"></span>Open user logging port

**NOTE:** To receive the full benefits of this feature, the Trifacta node must be able to connect to the public Internet.

On the server hosting the Trifacta platform, the following port must be opened:

- Port 80 (HTTP) and/or
- Port 443 (HTTPS)

#### <span id="page-2-1"></span>Create credentials file

To connect to S3, the Trifacta platform requires that a set of credentials be generated and stored in the following directory. This credentials is provided by Trifacta.

/opt/trifacta/bin/log-forwarding

## <span id="page-2-2"></span>Generate cron job

To regularly upload the generated logs to Trifacta, you can configure a cron job to transfer the files.

**Steps:**

- 1. Create an agent or script to periodically run the node process  $log$ -forwarding. js. You should run this once per day.
- 2. An example command to run this script from the deployment directory is the following:

```
node bin/log-forwarding/src/log-forwarding.js protobuf-events.log segment-proto.log cleaned-join-logs.
txt
```
## <span id="page-2-3"></span>Disable

To disable the service, set webapp.enableAnalytics to false. Then, restart the platform.